As a member of the UAccess Community, you're likely to be interested in one or more of the discussion forums. Perhaps you'd like to receive email notifications from that Forum. To that end, we have a few recommendations for you regarding the various email settings available for the Community Forums.

## **Updating Email Settings**

- 1. Locate and click the **User icon** at the top right of the screen. The default User avatar is  $Q \equiv$ the first initial of your last name.
- 2. Click on the **Preferences** icon. It looks like a gear or cog.
- 3. Scroll to the bottom of the page and locate the **Categories** section.
- 4. Click in the box below the **Watched** label and start typing the word UAccess. A list of categories (forums) will appear. Simply choose the forums from which you wish to receive email notifications.

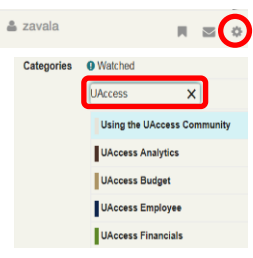

5. Use the table below to make other modifications, as desired.

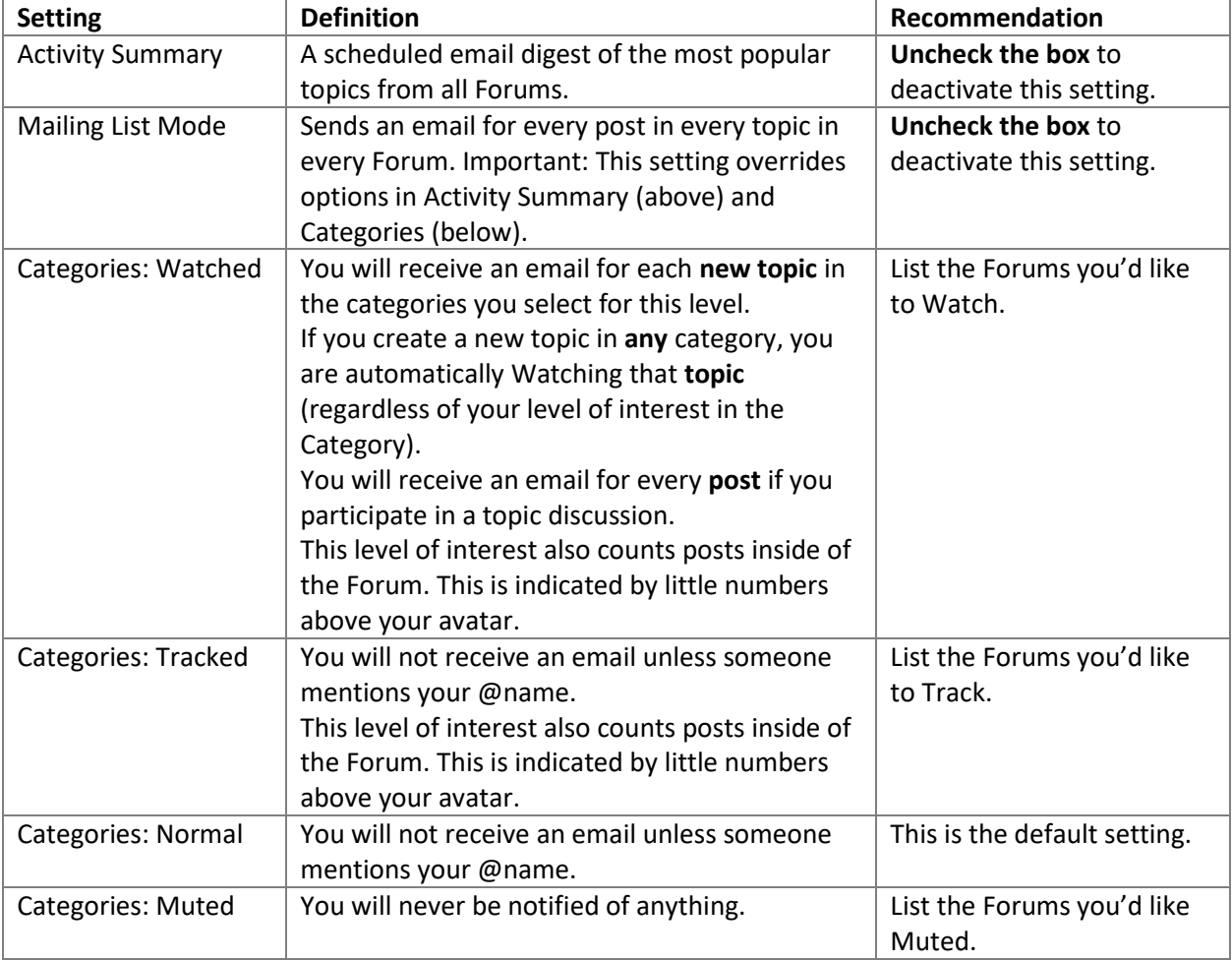

6. Save your changes.